## **Panelové dáta v programe EViews**

#### **Martin Lukáčik, Adriana Lukáčiková, Karol Szomolányi**

Panelové dáta sú kombinované prierezové a časové údaje. Pri panelových údajoch existuje časový rad pre každú entitu použitú v rámci prierezového výberu. Najčastejšie sa panelové dáta využívajú na skúmanie časového vývoja rôznych jednotiek z toho istého sektora, trhu alebo geografického celku, pričom typické sú rozsiahla prierezová štruktúra a len niekoľko časových období.

Panelové dáta sú z hľadiska zvládnutia štatistických metód náročnejšou oblasťou ako samostatné prierezové dáta a časové rady, preto nebudeme prezentovať všetky možnosti ich analýzy, ale zameriame sa iba na základy. Sem rátame najmä pochopenie postupu vloženia panelových údajov do programu EViews a pochopenie postupu ako sa odhadujú modely s fixnými a náhodnými efektmi. Vysvetlíme tiež jednoduchý Hausmanov test, pomocou ktorého vyberáme z týchto dvoch alternatív. Náročnejšie postupy by následne už nemali byť pre čitateľa problémom práce so softvérom, ale iba problémom zvládnutia metodológie.

## **Úvod**

Za základný regresný model panelových dát považuje Greene (2003) model:

$$
y_{it} = \beta_1 x_{it1} + \beta_2 x_{it2} + \ldots + \beta_k x_{itk} + \alpha_1 z_{i1} + \alpha_2 z_{i2} + \ldots + \alpha_q z_{iq} + u_{it},
$$

kde index *i* označuje prierezový rozmer  $i = 1, ..., n$ , index *t* časový rozmer  $t = 1, ..., T$ , premenné *X*1 až *Xk* sú vysvetľujúce premenné nezahŕňajúce vektor jednotiek a premenné *Z*1 až *Zq* predstavujú individuálne efekty – rôznorodosť, ktorou sa môže odlišovať jednotlivec alebo celá skupina od ostatných entít – sem sa zaraďuje prípadný vektor jednotiek. Individuálne efekty sa nemenia sa s časom.

Na základe uvedeného rámca rozlíšime a ukážeme ako sa odhadujú tri prípady:

 *spojený regresný model* (Pooled Regression) – ak individuálnym efektom je iba vektor jednotiek, čo znamená, že jediný parameter *α* je spoločnou konštantou:

$$
y_{it} = \alpha + \beta_1 x_{it1} + \beta_2 x_{it2} + \ldots + \beta_k x_{itk} + u_{it},
$$

 *model s fixnými efektmi* (Fixed Effects Model – *FEM*) – ak individuálne efekty *Z*1 až *Z<sup>q</sup>* sú nepozorovateľné, ale korelované s vysvetľujúcimi premennými, tak riešením je zahrnúť všetky efekty do odhadnuteľného podmieneného priemeru pomocou vzťahu  $\alpha_i = \alpha_1 z_{i1} + \alpha_2 z_{i2} + \ldots + \alpha_a z_{ia}$  a model *FEM* má tvar:

$$
y_{it} = \alpha_i + \beta_1 x_{it1} + \beta_2 x_{it2} + \ldots + \beta_k x_{itk} + u_{it},
$$

– fixný efekt *α<sup>i</sup>* znamená špecifickú konštantu pre každú prierezovú jednotku,

 *model s náhodnými efektmi* (Random Effects Model – *REM*) – ak individuálne efekty *Z*<sup>1</sup> až *Zq* sú nepozorovateľné, ale nekorelované s vysvetľujúcimi premennými, tak riešením je zložená náhodná zložka  $\varepsilon_i + u_{it}$ , ktorá okrem pôvodnej predpokladá aj špecifickú náhodnú zložku pre každú prierezovú jednotku a model *REM* má tvar:

$$
y_{it} = \beta_1 x_{it1} + \beta_2 x_{it2} + \ldots + \beta_k x_{itk} + (\alpha + \varepsilon_i) + u_{it}
$$
.

#### **Načítanie panelových dát do programu EViews**

Najrýchlejším spôsobom zavádzania údajov tvoriacich panelové dáta do programu EViews je ich vhodná príprava v tabuľkovom procesore (napríklad Microsoft Excel). Za vhodnú prípravu môžeme považovať tabuľky údajov naskladaných za sebou, pričom údaje môžu byť naskladané prierezovo alebo časovo. Ako príklad údajov "naskladaných časovo" môžeme uviesť tabuľku s údajmi o leteckých spoločnostiach, ktorú uvádzajú Lukáčiková a Lukáčik (2008) – obrázok 1, pričom pokračovanie pôvodných stĺpcov ako ďalšie stĺpce (ako to bolo zobrazené v učebnici) samozrejme nie je dovolené. Údaje obsahujú celkové náklady TC, produkciu Q, cenu benzínu P a koeficient vyťaženia lietadiel KV 6 firiem za 15 rokov.

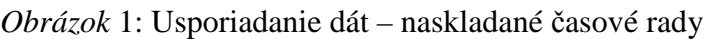

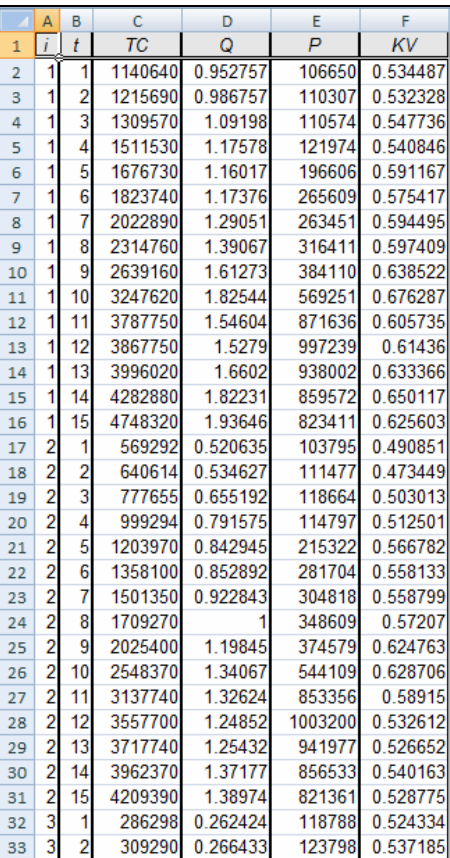

V programe EViews pomocou *File/Open/Foreign\_Data\_as\_Workfile* spustíme sprievodcu načítaním údajov a načítame pripravené údaje z tabuľkového procesora.

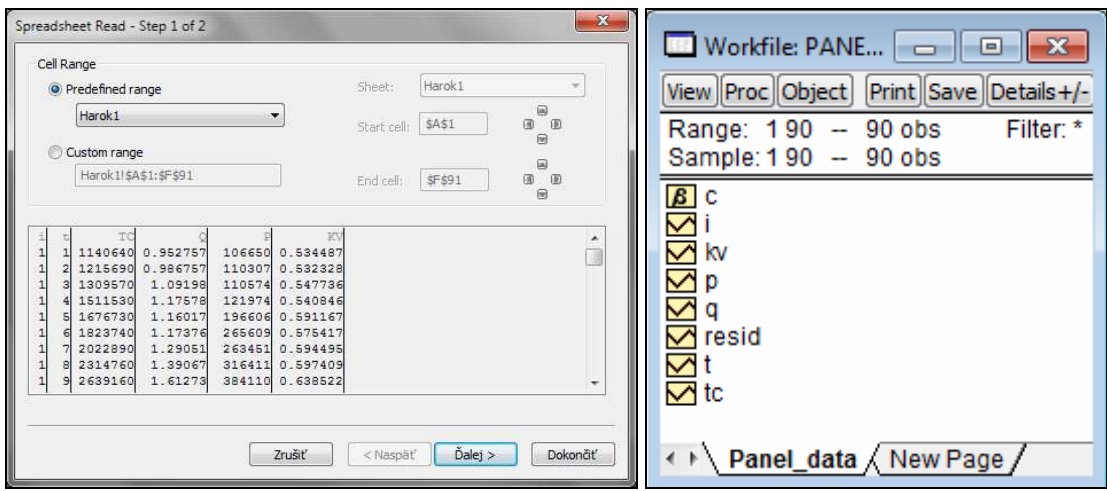

*Obrázok* 2: Sprievodca načítaním údajov v programe EViews a jeho výsledok

Po načítaní zmeníme štruktúru pomocou ponuky *Proc/Structure/Resize\_current\_page*, pričom v komunikačnom okne *Workfile structure* zmeníme typ na *Dated Panel* a zadáme názvy radov, ktoré sú identifikátormi panelových údajov.

*Obrázok* 3: Zmena typu štruktúry pracovného zošita v programe EViews

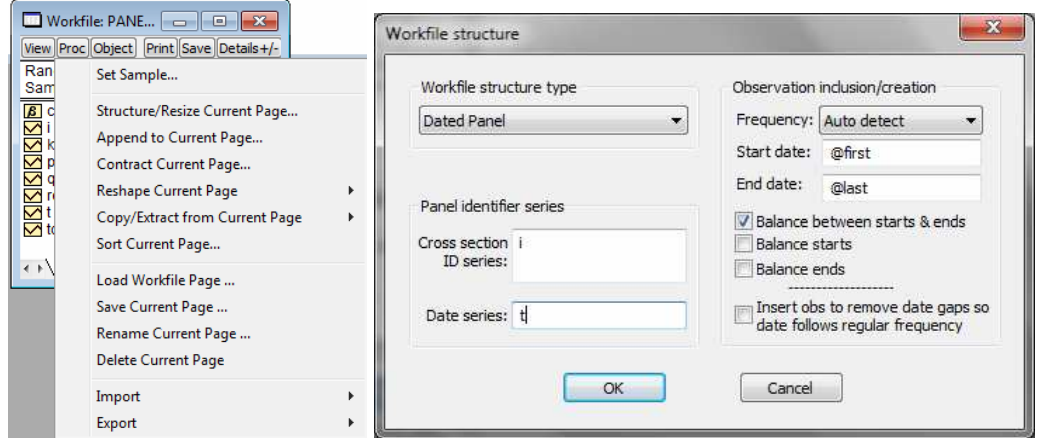

Podľa príkladu uvedeného na obrázku 1 to budú rady **i** a **t**, ktoré použijeme ako identifikátory pre *Cross-section ID series* a *Date series*. Výsledkom je pracovný zošit programu EViews obsahujúci panelové dáta.

*Obrázok* 4: Pracovný zošit programu EViews s panelovými dátami

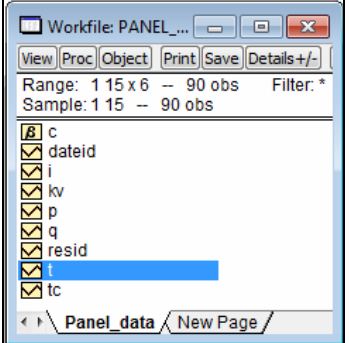

### **Analýza panelových dát v programe EViews**

Najjednoduchší prípad, ktorým je **spojený regresný model** (**pool**), predstavuje naivný prístup, v ktorom sa predpokladá, že absolútny člen aj všetky parametre pri vysvetľujúcich premenných sú pre všetky prierezové jednotky rovnaké. Spojený model má všeobecný tvar:

$$
\mathbf{y} = \begin{bmatrix} \mathbf{y}_1 \\ \mathbf{y}_2 \\ \vdots \\ \mathbf{y}_n \end{bmatrix} = \alpha + \begin{bmatrix} \mathbf{X}_1 \\ \mathbf{X}_2 \\ \vdots \\ \mathbf{X}_n \end{bmatrix} \boldsymbol{\beta} + \begin{bmatrix} \mathbf{u}_1 \\ \mathbf{u}_2 \\ \vdots \\ \mathbf{u}_n \end{bmatrix} = \alpha + \mathbf{X}\boldsymbol{\beta} + \mathbf{u}.
$$

Odhad spojeného regresného modelu v programe EViews je v prípade štruktúry pracovného zošitu typu panelové dáta analógiou odhadu lineárneho modelu v iných typoch údajov pomocou objektu rovnica. Špecifikáciu zadáme vymenovaním premenných na záložke *Specification* v okne, ktoré spustíme voľbou *Object/New\_object/Equation*.

*Obrázok* 5: Odhad parametrov spojeného regresného modelu

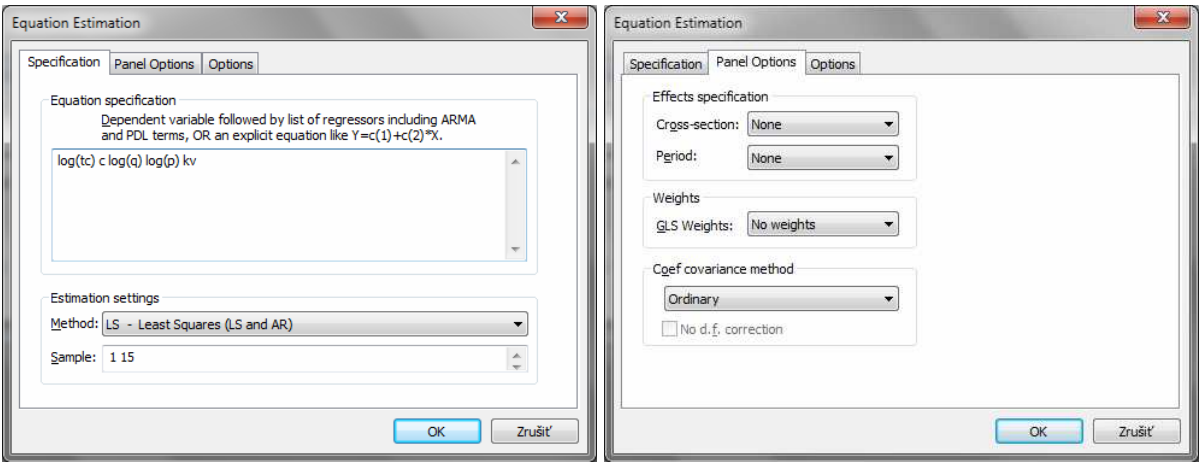

Výsledkom je odhadnutý spojený regresný model na obrázku 6.

*Obrázok* 6: Výsledný spojený regresný model

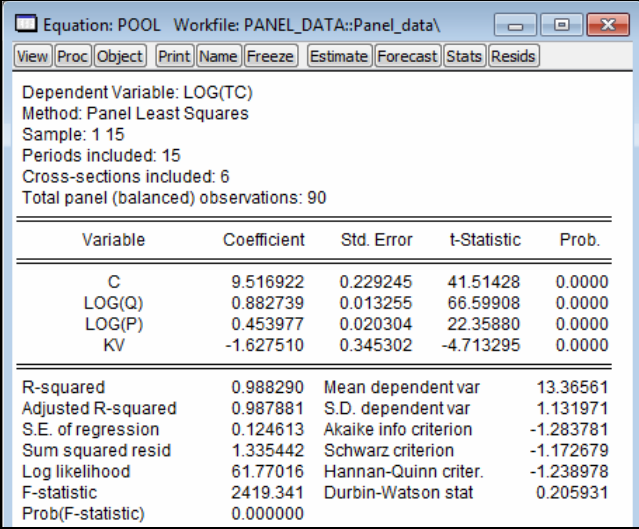

**Model s fixnými efektmi** (**FEM**) na rozdiel od spojeného regresného modelu predpokladá rôznorodosť prierezových jednotiek v absolútnych členoch. Model FEM má tvar:

$$
\mathbf{y} = \begin{bmatrix} \mathbf{y}_1 \\ \mathbf{y}_2 \\ \vdots \\ \mathbf{y}_n \end{bmatrix} = \begin{bmatrix} \mathbf{i} & \mathbf{0} & \cdots & \mathbf{0} \\ \mathbf{0} & \mathbf{i} & \cdots & \mathbf{0} \\ \vdots & \vdots & & \vdots \\ \mathbf{0} & \mathbf{0} & \cdots & \mathbf{i} \end{bmatrix} \begin{bmatrix} \alpha_1 \\ \alpha_2 \\ \vdots \\ \alpha_n \end{bmatrix} + \begin{bmatrix} \mathbf{X}_1 \\ \mathbf{X}_2 \\ \vdots \\ \mathbf{X}_n \end{bmatrix} \boldsymbol{\beta} + \begin{bmatrix} \mathbf{u}_1 \\ \mathbf{u}_2 \\ \vdots \\ \mathbf{u}_n \end{bmatrix} = \mathbf{D}\boldsymbol{\alpha} + \mathbf{X}\boldsymbol{\beta} + \mathbf{u}.
$$

Vidíme, že v modeli predstavujú stĺpce matice **D** umelé premenné *D*1 až *Dn*, ktoré nadobúdajú hodnotu *dit* = 1 pre *i*-tú prierezovú jednotku, a hodnotu *dit* = 0 pre všetky ostatné prierezové jednotky. Pri odhade v programe EViews sa oproti spojenému regresnému modelu zmení iba *Cross-section* špecifikácia na záložke *Panel Options* na typ *Fixed* (obrázok 7).

*Obrázok* 7: Odhad parametrov modelu FEM

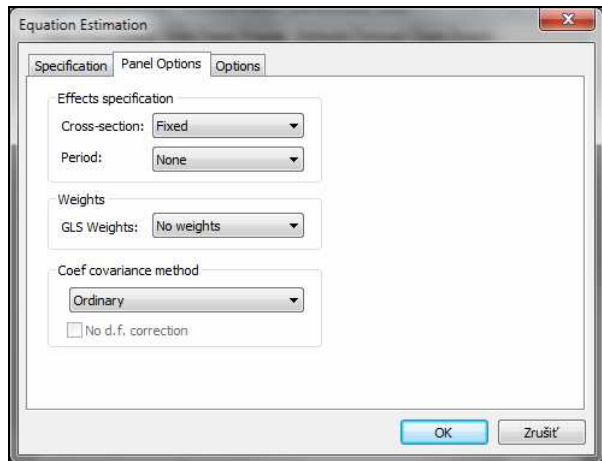

Výsledkom je odhadnutý model FEM na obrázku 8. Efekty jednotlivých prierezových jednotiek sa dajú zobraziť cez ponuku *View/Fixed/Random\_Effects/Cross-section\_Effects*.

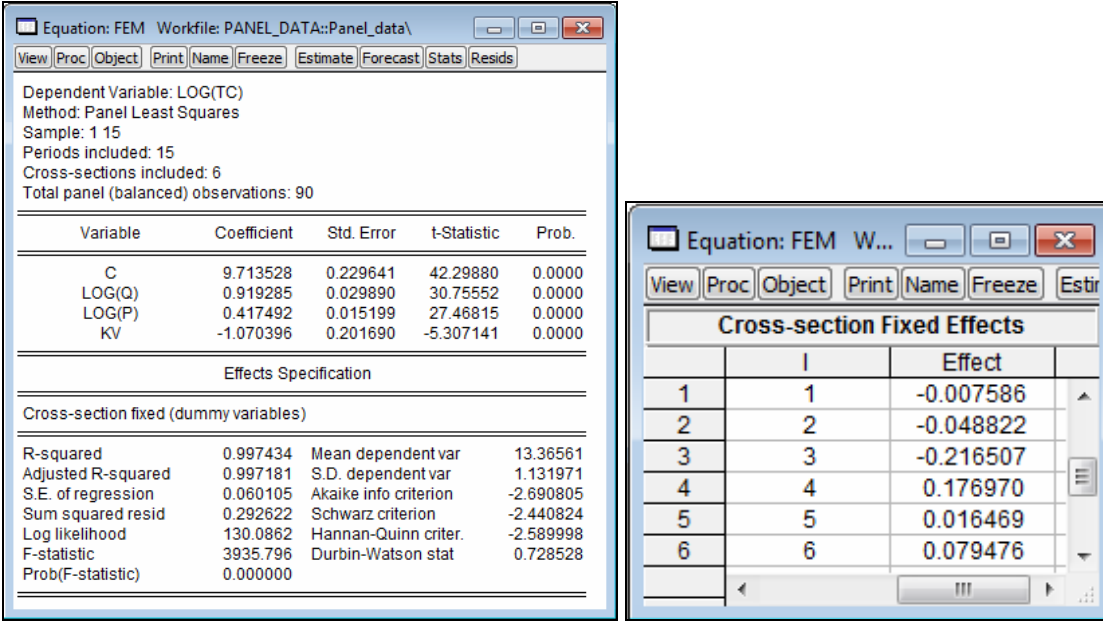

*Obrázok* 8: Výsledný model FEM s výpisom fixných efektov

Kvôli umelým premenným sa *model* zvykne nazývať aj *LSDV* (Least Squares Dummy Variable) a takýmto spôsobom ho môžeme po vytvorení umelých premenných pre každú prierezovú jednotku odhadnúť. Model môžeme odhadnúť ako regresný model bez konštanty, alebo sa zvolí jedna prierezová jednotka za základnú skupinu, ktorej hodnotu v *modeli LSDV* bude predstavovať absolútny člen a využijeme len *n* – 1 umelých premenných:

$$
\mathbf{y} = \begin{bmatrix} \mathbf{y}_1 \\ \mathbf{y}_2 \\ \vdots \\ \mathbf{y}_n \end{bmatrix} = \alpha_1 + \begin{bmatrix} \mathbf{0} & \cdots & \mathbf{0} \\ \mathbf{i} & \cdots & \mathbf{0} \\ \vdots & & \vdots \\ \mathbf{0} & \cdots & \mathbf{i} \end{bmatrix} \begin{bmatrix} \alpha_2 - \alpha_1 \\ \alpha_3 - \alpha_1 \\ \vdots \\ \alpha_n - \alpha_1 \end{bmatrix} + \begin{bmatrix} \mathbf{X}_1 \\ \mathbf{X}_2 \\ \vdots \\ \mathbf{X}_n \end{bmatrix} \boldsymbol{\beta} + \begin{bmatrix} \mathbf{u}_1 \\ \mathbf{u}_2 \\ \vdots \\ \mathbf{u}_n \end{bmatrix} = \alpha_1 + \mathbf{D}_1 \boldsymbol{\alpha}^* + \mathbf{X} \boldsymbol{\beta} + \mathbf{u}
$$

.

V modeli matica **D**1 predstavuje maticu **D** bez prvého stĺpca a vektor **α** \* je *n*–1 prvkový vektor diferencujúcich absolútnych členov vzťahujúcich sa na absolútny člen základnej skupiny. Výsledky oboch odhadov vidíme na obrázku 9.

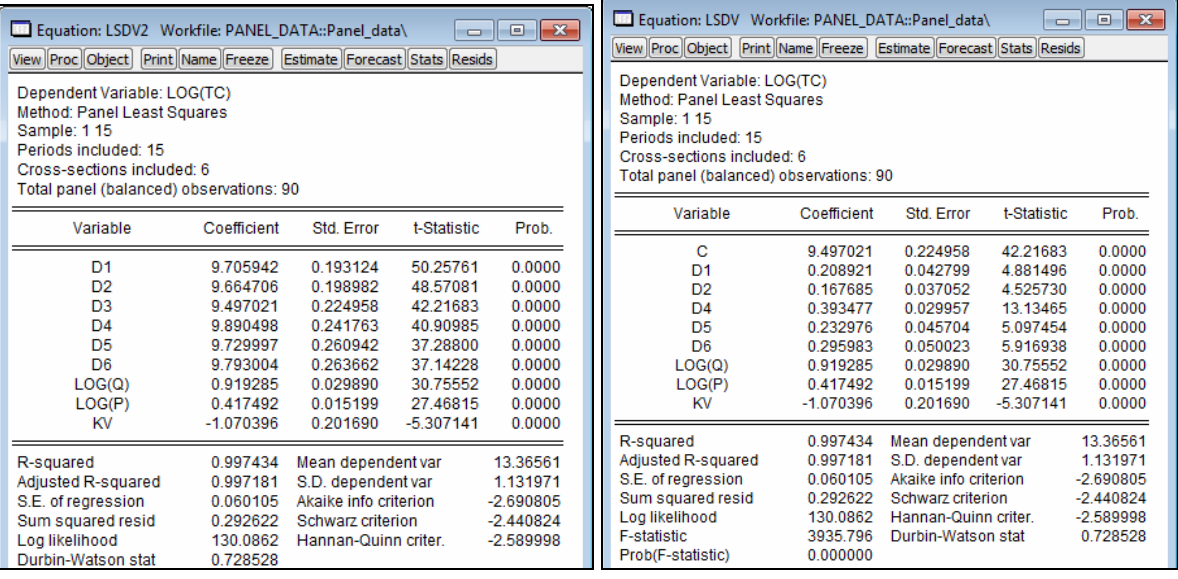

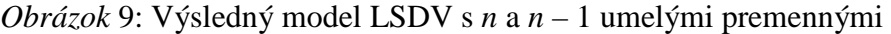

Na testovanie významnosti parametrov  $\alpha_i$  sa dajú využiť ich *t*-štatistiky, ale hypotéza o jednej špecifickej prierezovej jednotke obyčajne nemá veľký význam. Preto program EViews túto hodnotu ani neposkytuje. Rozdielnosť medzi jednotlivými prierezovými jednotkami je vhodnejšie testovať pomocou *F*-testu porovnávajúceho model bez ohraničení, model *FEM* a model s ohraničeniami, ktorým je model *pool*. Testovacia štatistika má tvar:

$$
F = \frac{\left(RSS_{pool} - RSS_{FEM}\right)/(n-1)}{RSS_{FEM}/(nT - k - n)} \sim F(n-1, nT - k - n)
$$

Ak je štatistika väčšia ako tabuľková hodnota, zamietame nulovú hypotézu, že prierezové jednotky majú rovnaké absolútne členy. V programe EViews sa test spustí v okne FEM cez ponuku *View/Fixed/Random\_Effects\_Testing/Redundant\_Fixed\_Effects–Likelihood\_Ratio* – obrázok 10.

### *Obrázok* 10: Testovanie hypotézy, či prierezové jednotky majú rovnaké konštanty

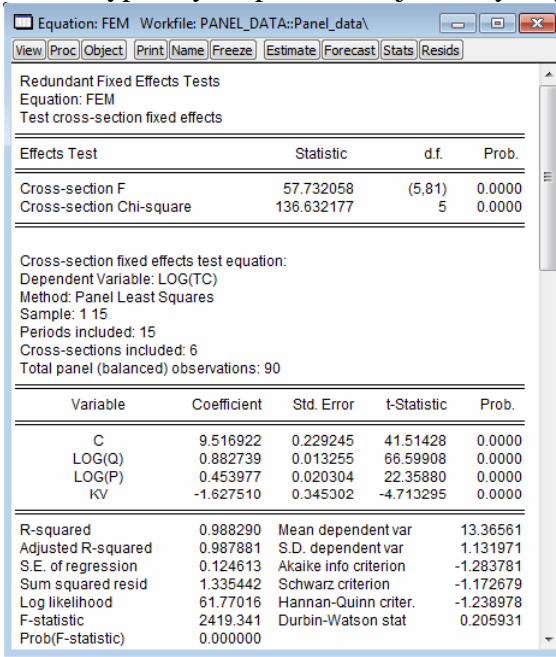

# **Model s náhodnými efektmi REM**

V modeli FEM sa odlišnosť medzi prierezovými jednotkami uvažovala ako posun regresnej funkcie. Ak individuálne vplyvy pôsobiace na prierezové jednotky nie sú korelované s vysvetľujúcimi premennými celého panelu, tak je vhodnejšie uvažovať jednotlivé absolútne členy pre prierezové údaje ako náhodne rozdelené. **Model REM** má tvar:

$$
y_{it} = \alpha + \beta_1 x_{it1} + ... + \beta_k x_{itk} + \varepsilon_i + u_{it} = \alpha + \beta_1 x_{it1} + ... + \beta_k x_{itk} + v_{it},
$$

kde spojením náhodnej zložky pozorovania prierezovej jednotky *uit* a náhodnej zložky špecifickej pre prierezovú jednotku  $\varepsilon$ <sub>i</sub> dostávame náhodnú zložku *v<sub>it</sub>*. Absolútny člen *α* značí v modeli priemer prierezových absolútnych členov a náhodná zložka špecifická pre prierezovú jednotku je náhodnou odchýlkou od tohto priemeru. Pri odhade v programe EViews sa zmení *Cross-section* špecifikácia na záložke *Panel Options* na typ *Random* (obrázok 11).

*Obrázok* 11: Odhad parametrov modelu FEM

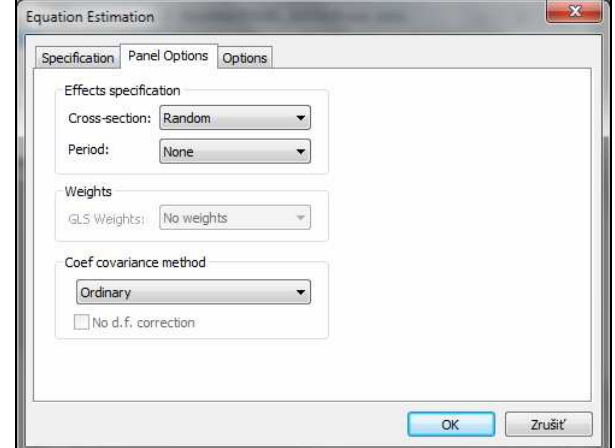

Výsledkom je odhadnutý model REM na obrázku 12. Efekty jednotlivých prierezových jednotiek sa dajú zobraziť cez ponuku *View/Fixed/Random\_Effects/Cross-section\_Effects*.

| Equation: REM Workfile: PANEL DATA::Panel data\                                                                                                    |                                                 |                                              | $\Box$                                          | $\Box$<br>$\mathbf{x}$               |   |                                      |                   |              |                          |
|----------------------------------------------------------------------------------------------------|-------------------------------------------------|----------------------------------------------|-------------------------------------------------|--------------------------------------|---|--------------------------------------|-------------------|--------------|--------------------------|
| View Proc Object   Print Name   Freeze   Estimate   Forecast   Stats   Resids                                                                                                    |                                                 |                                              |                                                 |                                      |   |                                      |                   |              |                          |
| Dependent Variable: LOG(TC)<br>Method: Panel EGLS (Cross-section random effects)<br>Sample: 115<br>Periods included: 15<br>Cross-sections included: 6<br>Total panel (balanced) observations: 90<br>Wansbeek and Kapteyn estimator of component variances |                                                 |                                              |                                                 |                                      |   |                                      |                   |              |                          |
| Variable                                                                                                    | Coefficient                                     | Std. Error                                   | t-Statistic                                     | Prob.                                |   |                                      |                   |              |                          |
| C<br>LOG(Q)<br>LOG(P)<br>KV                                                                                                    | 9.629513<br>0.906918<br>0.422676<br>$-1.064522$ | 0.210534<br>0.025676<br>0.014028<br>0.199821 | 45.73850<br>35.32164<br>30.13066<br>$-5.327382$ | 0.0000<br>0.0000<br>0.0000<br>0.0000 |   |                                      |                   |              |                          |
|                                                                                                    | <b>Effects Specification</b>                    |                                              |                                                 |                                      |   | <b>ED</b> Equation: REM<br>$\ddotsc$ | o                 | $\mathbf{x}$ |                          |
|                                                                                                    |                                                 |                                              | S.D.                                            | Rho                                  |   | View Proc Object                     | Print Name Freeze |              | Est                      |
| Cross-section random<br>Idiosyncratic random                                                                                                    |                                                 |                                              | 0.126552<br>0.060105                            | 0.8159<br>0.1841                     |   | <b>Cross-section Random Effects</b>  |                   |              |                          |
|                                                                                                    | <b>Weighted Statistics</b>                      |                                              |                                                 |                                      |   |                                      | Effect            |              |                          |
| R-squared                                                                                                    | 0.992312                                        | Mean dependent var                           |                                                 | 1.626834                             | 1 | 1                                    | 0.010708          |              | 스                        |
| Adjusted R-squared                                                                                                    | 0.992044                                        | S.D. dependent var                           |                                                 | 0.674307                             | 2 | 2                                    | $-0.034021$       |              |                          |
| S.E. of regression<br>F-statistic                                                                                                    | 0.060147<br>3700.062                            | Sum squared resid<br>Durbin-Watson stat      |                                                 | 0.311116<br>0.696552                 | 3 | 3                                    | $-0.210345$       |              |                          |
| Prob(F-statistic)                                                                                                    | 0.000000                                        |                                              |                                                 |                                      | 4 | 4                                    | 0.168768          | Ę            |                          |
|                                                                                                    | <b>Unweighted Statistics</b>                    |                                              |                                                 |                                      | 5 | 5                                    | 0.002539          |              |                          |
| R-squared                                                                                                    | 0.986872                                        | Mean dependent var                           |                                                 | 13.36561                             | 6 | 6                                    | 0.062352          |              | $\overline{\phantom{a}}$ |
| Sum squared resid                                                                                                    | 1.497095                                        | Durbin-Watson stat                           |                                                 | 0.144752                             |   | ٠                                    | m                 |              | d.                       |

*Obrázok* 12: Výsledný model REM s výpisom náhodných efektov

# **Voľba medzi modelmi** *FEM* **a** *REM*

Pri rozhodovaní, ktorý z dvojice modelov s fixnými alebo s náhodnými efektmi použiť, odporúča *Gujarati* (2003) tieto dve pravidlá:

- ak hodnota *T* je veľká a hodnota *n* malá, tak bude pravdepodobne malý rozdiel medzi hodnotami parametrov *FEM* a *REM* – v takom prípade sa preferuje jednoduchší *FEM*;
- ak hodnota *n* je veľká a hodnota *T* malá, tak bude pravdepodobne veľký rozdiel medzi hodnotami parametrov *FEM* a *REM* – v takom prípade, ak považujeme prierezové jednotky za úplne náhodne zvolené, tak sa preferuje model *REM*, inak opäť *FEM*.

Tieto pravidlá nemožno považovať za jednoznačný návod. Okrem nich existuje *Hausmanov test* špecifikácie. Testovacia štatistika Hausmanovho testu má tvar:

$$
H = \left(\hat{\boldsymbol{\beta}}_{LS} - \hat{\boldsymbol{\beta}}_{GLS}\right)^T \left(\hat{\mathbf{V}}_{LS} - \hat{\mathbf{V}}_{GLS}\right)^{-1} \left(\hat{\boldsymbol{\beta}}_{LS} - \hat{\boldsymbol{\beta}}_{GLS}\right),
$$

kde  $\hat{V}_{LS}$  je odhad asymptotickej variančno-kovariančnej matice parametrov modelu *FEM* a <sup>ˆ</sup>**V***GLS* je odhad asymptotickej variančno-kovariančnej matice parametrov modelu *REM* bez absolútneho člena. V programe EViews sa Hausmanov test spustí v okne REM cez ponuku *View/Fixed/Random\_Effects\_Testing/Correlated\_Random\_Effects–Hausman\_Test* – obrázok 13.

| Equation: REM                                                                                                    |                              |                   |              |        |
|----------------------------------------------------------------------------------------------------|------------------------------|-------------------|--------------|--------|
| Test cross-section random effects                                                                                                    |                              |                   |              |        |
| <b>Test Summary</b>                                                                                                    |                              | Chi-Sq. Statistic | Chi-Sq. d.f. | Prob.  |
| Cross-section random                                                                                                    |                              | 3.170573          | 3            | 0.3661 |
| Cross-section random effects test comparisons:                                                                                                    |                              |                   |              |        |
| Variable                                                                                                    | Fixed                        | Random            | Var(Diff.)   | Prob.  |
| LOG(Q)                                                                                                    | 0.919285                     | 0.906918          | 0.000234     | 0.4190 |
| LOG(P)                                                                                                    | 0.417492                     | 0.422676          | 0.000034     | 0.3756 |
| KV                                                                                                    | $-1.070396$                  | $-1.064522$       | 0.000750     | 0.8302 |
|                                                                                                    |                              |                   |              |        |
|                                                                                                    |                              |                   |              |        |
| Cross-section random effects test equation:<br>Dependent Variable: LOG(TC)<br>Method: Panel Least Squares<br>Sample: 1 15<br>Periods included: 15<br>Cross-sections included: 6<br>Total panel (balanced) observations: 90 |                              |                   |              |        |
| Variable                                                                                                    | Coefficient                  | Std. Error        | t-Statistic  | Prob.  |
| C                                                                                                    | 9.713528                     | 0.229641          | 42,29880     | 0.0000 |
| LOG(Q)                                                                                                    | 0.919285                     | 0.029890          | 30.75552     | 0.0000 |
| LOG(P)                                                                                                    | 0.417492                     | 0.015199          | 27.46815     | 0.0000 |
| KV                                                                                                    | $-1.070396$                  | 0.201690          | $-5.307141$  | 0.0000 |
|                                                                                                    | <b>Effects Specification</b> |                   |              |        |

*Obrázok* 13: Hausmanov test rozhodujúci medzi modelmi FEM a REM

Testovacia štatistika *H* má asymptotické χ *2* -rozdelenie s počtom stupňov voľnosti rovnajúcim sa počtu parametrov tvoriacich vektor ˆ**β** mínus 1. Pri testovaní sa vypočítaná hodnota porovná s kritickou hodnotou χ *2* -rozdelenia pri zvolenej hladine významnosti a zodpovedajúcom stupni voľnosti. Ak je hodnota štatistiky  $H > \chi^2_{c}$ , tak môžeme zamietnuť nulovú hypotézu o konzistentnosti oboch estimátorov a vhodnejší je model *FEM*. Ak je hodnota štatistiky *H* < *χ* 2 *<sup>c</sup>*, tak nemôžeme zamietnuť nulovú hypotézu a odporúčaným bude model *REM*.

#### **Literatúra:**

- [1] GREENE, W. H.: Econometric Analysis, 4. vyd. New Jersey: Prentice-Hall, 2003.
- [2] GUJARATI, D. N.: Basic Econometrics, 4 vyd. New York: McGraw-Hill, 2003.
- [3] LUKÁČIKOVÁ, A. LUKÁČIK, M.: Ekonometrické modelovanie s aplikáciami. Bratislava: EKONÓM, 2008.
- [4] Pomocník programu EViews a internetové stránky ku programu EViews.